# Proliphix Thermostat Installation Guide

Release 3.0

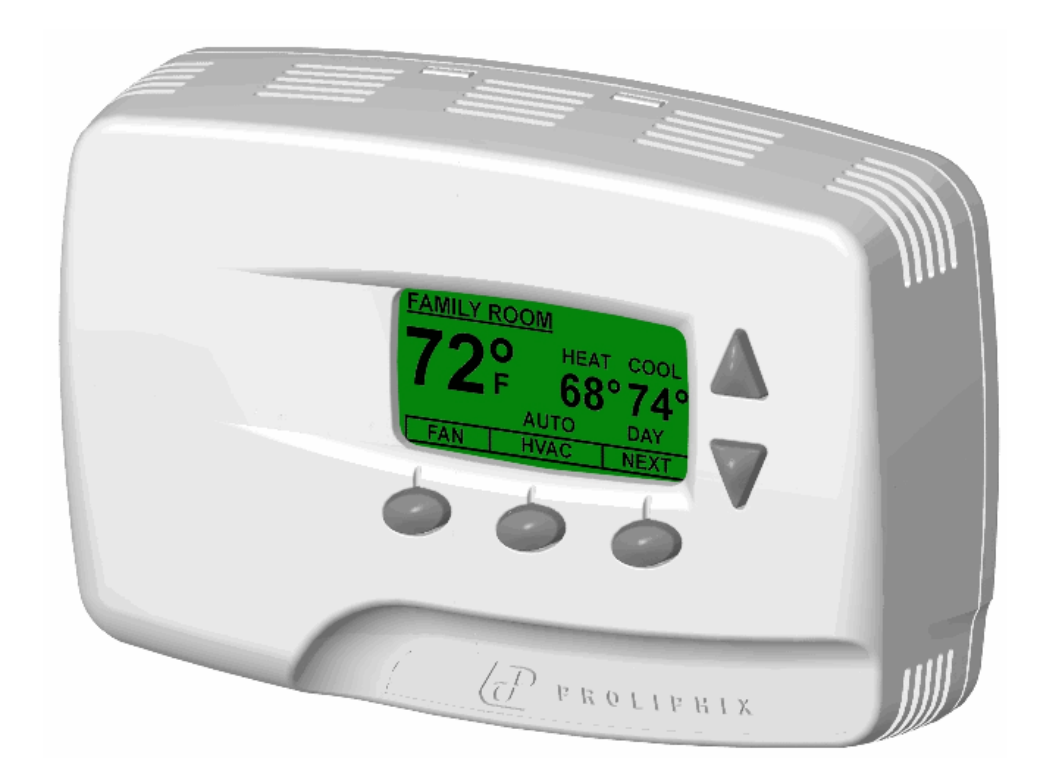

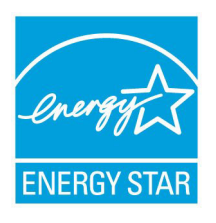

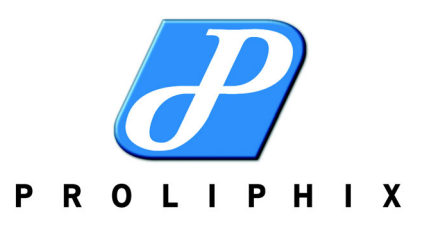

Part No. 600-01000-100, Rev. 5 July 2007

#### **Technical Support**

**Technical** When contacting Proliphix, Inc. for technical assistance, please have the following information available:

- Product model and serial number.
- Type of heating/cooling system (example: gas, oil, or electric; warm air, hot water, heat pump, steam or gravity).
- Location and number of wires attached to your Proliphix thermostat.

For additional assistance, please contact Proliphix, Inc. Technical Support, 9:00 AM to 5:00 PM Eastern Standard Time Monday to Friday:

Web: www.Proliphix.com Email: support@Proliphix.com Telephone: 1-866-IPLIVING Fax: 978-692-3378

#### **Warranty Information**

Proliphix, Inc. warrants its products to be free from manufacturing defects in materials and workmanship under normal use for a period of 1 year for Professional and Basic Series Thermostats, Thermal Management Network Thermostats, Ethernet Power Adapters and Thermal Sensors from the date of purchase.

Proliphix shall not be liable to honor the terms of this warranty if the product has been used in any other application other than that for which it was intended, or if it has been subjected to misuse, accidental damage, acts of God, modification, or improper installation procedures. Furthermore, this warranty covers only products which have all original and unaltered markings and labels (serial numbers, model numbers, etc.) of manufacture. This limited warranty does not cover the repair of cracked, scratched, broken or modified plastics; other cosmetic damage; or parts that have been altered, defaced or removed; or the scratching, cracking or breakage of the product.

This warranty is not transferable.

THE FOREGOING WARRANTIES ARE THE SOLE AND EXCLUSIVE WARRANTIES EXPRESS OR IMPLIED GIVEN BY Proliphix IN CONNECTION WITH THE PRODUCT, AND Proliphix DISCLAIMS ALL IMPLIED WARRANTIES, INCLUDING IMPLIED WARRANTIES OF MERCHANTABILITY, FITNESS FOR A PARTICULAR PURPOSE AND NONINFRINGEMENT OF THIRD PARTY RIGHTS. Proliphix DOES NOT PROMISE THAT THE PRODUCT IS ERROR-FREE OR WILL OPERATE WITHOUT INTERRUPTION. Proliphix WILL NOT BE LIABLE FOR INCIDENTAL OR CONSEQUENTIAL DAMAGES OR FOR ANY OTHER LOSSES, EXPENSES OR DAMAGES RELATING TO PRODUCT DEFECTS OR FAILURES. CUSTOMER'S SOLE REMEDY, AND Proliphix'S SOLE OBLIGATION, WITH RESPECT TO ANY PRODUCT DEFECTS OR FAILURES (REGARDLESS OF WHETHER YOUR CLAIM IS ASSERTED IN CONTRACT, TORT, STRICT LIABILITY OR OTHERWISE) SHALL BE (AT Proliphix'S SOLE OPTION) REPAIR, REPLACEMENT OR REFUND OF THE PRICE PAID. IN NO EVENT WILL Proliphix'S LIABILITY WITH RESPECT TO A PRODUCT, EXCEED THE PRICE PAID FOR SUCH PRODUCT.

This warranty statement supersedes all previous warranties.

This warranty extends to products purchased directly from Proliphix or an authorized Proliphix agent, dealer, distributor, or reseller.

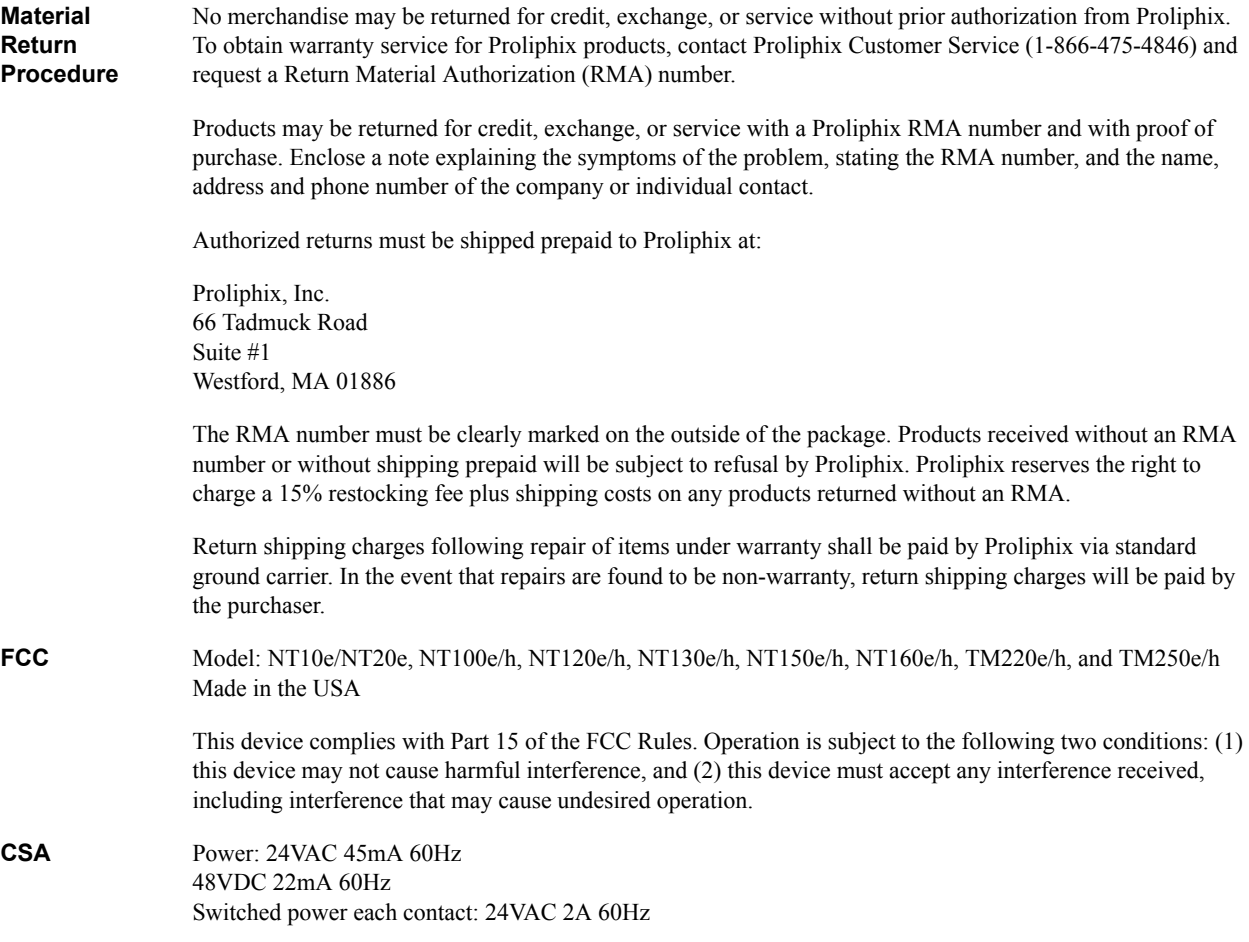

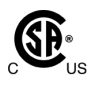

*iv Proliphix Thermostat Installation Guide, Release 3.0 Part No. 600-01000-100, Rev. 5*

# **Overview**

The Proliphix family of Network Thermostats (NT) provide a rich set of innovative features including the ability to configure settings through a graphical interface either locally or from any remote location. The thermostats can be connected via secure wired Ethernet to a home, small business, or light commercial data network.

This guide describes how to physically install the Basic Series (NT10e and NT20e), the Professional Series (NT100e/h, NT120e/h, NT130e/h, NT150e/h, and NT160e/h) and the Thermal Management Series (TM220e/h and TM250e/h) of thermostats. Any instructions or guidelines that apply to a specific thermostat model are noted within this guide. The following model-specific features are important to note during the installation:

#### *NT10e and NT20e (Basic Series)*

- Powered by Proliphix Ethernet Power Adapters (EPA20/60).
- **NT20e only)** Two remote thermal sensors; either Analog or Thermistor.
- Single-stage HVAC (1h/1c).
- $\blacksquare$  Heat pump HVAC with auxiliary heat (2h/1c).

#### *NT100e/h, NT120e/h, NT130e/h, NT150e/h, and NT160e/h (Professional Series)*

- Powered by Proliphix Ethernet Power Adapters (EPA20/60) or Power over Ethernet (PoE, 802.3af) power injector equipment. The "h" version models supports HVAC system power with 24VAC.
- Two remote thermal sensors; either Analog or Thermistor on the NT120e/h, NT130e/h, NT150e/h, and NT160e/h.
- Dual-Stage Fuel Burner HVAC (2h/2c).
- Dual-stage heat pump HVAC with auxiliary heat  $(3h/2c)$ .

#### *TM220e/h and TM250e/h (Thermal Management Series)*

- **Powered by Proliphix Ethernet Power Adapters (EPA20/60) or Power over** Ethernet (PoE, 802.3af) power injector equipment. The "h" version models supports HVAC system power with 24VAC.
- Two remote thermal sensors; either Analog or Thermistor on the TM220e/h and TM250e/h.
- Dual-Stage Fuel Burner HVAC  $(2h/2c)$ .
- Dual-Stage Heat Pump HVAC with auxiliary heat (3h/2c).
- Independent alarm notification on external sensors.

# <span id="page-5-1"></span>**Installing the Thermostat**

This section describes the required tools, guidelines, and installation instructions for all models of Proliphix thermostats.

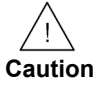

*Preventing electrostatic discharge (ESD) — Static electricity may cause damage to the components on the thermostat's circuit module. Do not remove the thermostat from the protective bag until you are ready to install the thermostat.* 

# **Required Tools**

The following tools are required to install the Proliphix thermostat:

- $\blacksquare$  #1 or #2 Phillips head screwdriver.
- Drill with a 3/16" or 7/32" bit.

# <span id="page-5-0"></span>**Installation Guidelines**

Use the following guidelines to install the Proliphix thermostat:

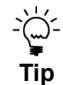

*If you are replacing an existing thermostat, mount the* Proliphix thermostat *in the same location as the thermostat in which you are replacing.*

- Install the thermostat on an inside wall, about 5 feet  $(1.5m)$  above the floor, and in a room that is used often.
- Install the CAT5/CAT5E/CAT6 cabling from the wiring center to the thermostat installation site.
- Install the thermostat in an area or room with adequate air circulation and where there are no unusual heating/cooling conditions, such as: sunlight, near a lamp, radio, television, radiator register, or fireplace; near hot water pipes in a wall; near a stove on the other side of the wall, on a wall separating an unheated room; or in a draft from a stairwell, door, or window; in a corner or alcove; or behind an open door.
- Install the unit after all construction work and painting is complete.
- Install the unit in an unobstructed location where there are no objects on the wall above or below the thermostat or other obstructions (such as furniture) restricting vertical airflow.
- It is not necessary for the thermostat to be level.

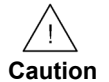

*Prior to installing or servicing the thermostat, turn off electricity to the entire HVAC system; do not turn electricity back on until all work is complete.* 

*Do not jumper wires together to test the system. This may cause harm to your HVAC system and damage the thermostat, and therefore void the warranty.*

*All wiring must conform to local codes and ordinances. The distance between CAT5/CAT5E/CAT6 cables and HVAC cables should be a minimum of one inch.*

# **Before you Begin**

If you are removing an existing thermostat, Proliphix recommends that you label each connection as you remove the wiring. You will use these same wires (and labels) when you connect the Proliphix thermostat ([page 4\)](#page-7-0).

#### **Use the following steps to remove an existing thermostat**:

- **1** Turn off power to the entire HVAC system or the fuse/circuit breaker panel.
- **2** Remove the cover from the existing thermostat. If the cover does not snap off when pulled firmly from the top or bottom, check for a screw(s) that may be used to secure the cover.
- **3** Disconnect each wire. Label the wires with the terminal designation from the existing thermostat. Place the label about 1/2" away from the end of the wire to allow for stripping of the ends.

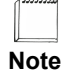

 **Note**: *If this is a new installation, obtain the wire designations from the HVAC installer.*

**4** Remove the existing thermostat from the wall.

# **Installing and Wiring the Thermostat**

This section describes a two-step installation process in which you install (or mount) the thermostat base plate and wire the thermostat.

### <span id="page-6-0"></span>**Installing the Base Plate**

#### **Perform the following steps to mount the thermostat base plate on the wall:**

- **1** Review the [Installation Guidelines](#page-5-0) on [page 2](#page-5-0) and position the base plate in an appropriate location on the wall. Ensure the location allows you to access and pull the wires through the opening in the base plate.
- **2** Using a pencil, mark the center of the screw holes on the left and right side, and bottom center of the base plate.
- **3** Remove the base plate from the wall and drill three holes at the marked locations: for drywall, drill 3/16" holes; for plaster, drill 7/32" holes.
- **4** Gently tap the wall anchors (included in the packaging) into the drilled holes until they are flush with the wall.
- **5** Pull the wires through the base plate and position the base plate over the screw holes.
- **6** Attach the base plate to the wall using three 1" screws (included in the packaging).

### <span id="page-7-0"></span>**Wiring the Base Plate Terminals**

This section describes how to wire the base plate terminals.

#### <span id="page-7-2"></span>**Fuel Burner HVAC**

Use the instructions in this section and refer to [Table 1](#page-7-1) and [Figure 1](#page-8-0) to wire the base plate for Fuel Burner HVAC. Refer to the labels you placed on the wires when you removed the existing thermostat ([page 2\)](#page-5-1).

[Table 1](#page-7-1) lists the standard HVAC terminal label and the corresponding Proliphix label required to support the single-stage and dual-stage application.

<span id="page-7-1"></span>**Table 1 Fuel Burner Terminal Conversion Chart**

| <b>Standard</b><br>Terminal | <b>Proliphix</b><br>Terminal | NT10e/NT20e  | NT100e/h, NT120e/h, NT130e/h, NT150e/h,<br>NT160e/h, TM220e/h, and TM250e/h                          |
|-----------------------------|------------------------------|--------------|----------------------------------------------------------------------------------------------------|
| R, RH                       | <b>RH</b>                    | 24VAC source | 24VAC source                                                                                         |
| <b>RC</b>                   | <b>RC</b>                    | 24VAC source | 24VAC source                                                                                         |
| C                           | C                            | Not used     | Not used or 24VAC common <sup>a</sup>                                                                |
| W, W1                       | W1                           | Heat relay   | Stage 1 heat relay                                                                                   |
| Y, Y1                       | Υ1                           | Cool relay   | Stage 1 cool relay                                                                                   |
| W <sub>2</sub>              | W2                           | Not used     | Stage 2 heat relay                                                                                   |
| Y <sub>2</sub>              | Y2                           | Not used     | Stage 2 cool relay                                                                                   |
| G                           | G                            | Fan relay    | Fan relay                                                                                            |
|                             | $S1+$ or<br>CM               | Not used     | Contact closure common (NT150, NT160, and TM250)<br>only)                                            |
|                             | Н                            | Not used     | Contact closure, Normally Open or Normally Closed<br>$(NT150, NT160, and TM250 only)$ . See Table 8. |

<sup>a</sup> For "h" thermostat models only, the 24VAC common must be in the same AC phase as the 24VAC source (RH or RC). If the thermostat is connected to RH only, or RH and RC then C must be the RH common. If the thermostat is connected to RC only then C must be the RC common.

[Figure 1](#page-8-0) shows an example of a single-stage (shown in yellow) and dual-stage (shown in blue) HVAC system connecting to a Proliphix base plate.

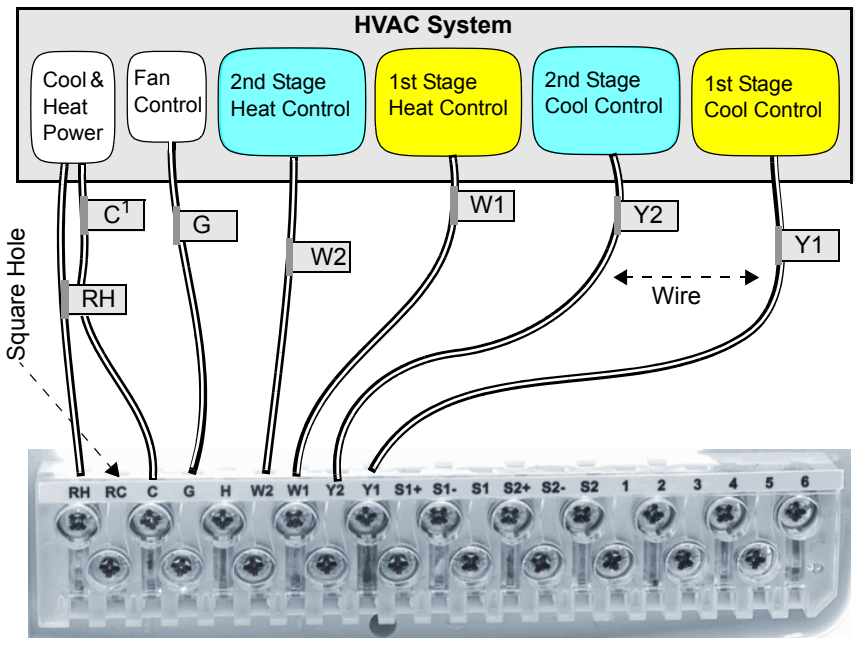

<span id="page-8-0"></span>**Figure 1 Single/Dual Stage HVAC Connections**

**Proliphix Base Plate**

- **1** Use [Table 1](#page-7-1) to match the letter of your existing thermostat wire to the corresponding terminal letter on the Proliphix base plate.
- **2** Strip the wire insulation 3/8" (9.5 mm) from the wire ends. A strip gauge is provided on the base plate label. Verify that the wire ends are straight. To avoid damaging the labels, use caution when handling the wires and push any excess wire back into the wall.
- **3** Using [Figure 1](#page-8-0) as a guide, connect the labeled wires to the terminal post with the corresponding letter on the Proliphix base plate. For example, connect the wire labeled "W1" to the W1 terminal post.

Loosen the terminal post screw used to secure the wires. Insert the wire straight down into the square hole and secure the corresponding screw to the wire.

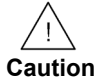

*To avoid damage to the Proliphix base plate, stop unscrewing the terminal post screws when you feel a slight stop or resistance.*

**4** Verify that the wire is securely attached to the terminal post in the base plate by gently tugging on the wire.

<sup>1.</sup> *Applies to "h" models only*

#### <span id="page-9-1"></span>**Heat Pump HVAC**

Use the instructions in this section to wire the base plate terminals for Heat Pump HVAC on all models of Proliphix thermostats.

**Note**

*Some newer Heat Pumps use traditional Fuel Burner wiring schemes without a Reversing Valve (RV). Therefore, you may have to use a Fuel Burner wiring scheme to control your Heat Pump. Refer to your Heat Pump manual for wiring details.*

*You must know the type of Reversing Valve in your heat pump. Refer to your Heat Pump manual for more information.* 

To wire the base plate terminals for Heat Pump HVAC on the Proliphix thermostat, refer to the labels you placed on the wires when you removed the existing thermostat ([page 2\)](#page-5-1). Use [Table 2](#page-9-0) and [Figure 2](#page-10-0) and [Table 3](#page-11-0) and [Figure 3](#page-12-0) to complete the wiring.

[Table 2](#page-9-0) lists the standard HVAC terminal label and the corresponding Proliphix label required to support the single-stage heat pump application.

| <b>Standard</b><br><b>Terminal</b> | <b>Proliphix</b><br><b>Terminal</b> | NT10e/NT20e                    | NT100e/h, NT120e/h, NT130e/h, NT150e/h,<br>NT160e/h, TM220e/h, and TM250e/h              |
|------------------------------------|-------------------------------------|--------------------------------|------------------------------------------------------------------------------------------|
| R, RH                              | RH                                  | 24VAC source                   | 24VAC source                                                                             |
| RC                                 | RC                                  | 24VAC source                   | 24VAC source                                                                             |
| C                                  | C                                   | Not used                       | Not used or 24VAC common <sup>a</sup>                                                    |
| W, W1                              | W1                                  | Auxiliary heat<br>relay        | Auxiliary heat relay                                                                     |
| Y, Y1                              | Y1                                  | Compressor relay               | Compressor relay                                                                         |
| B                                  | W <sub>2</sub>                      | RVS activate for<br>heat relay | RVS activate for heat relay                                                              |
| $\Omega$                           | Y <sub>2</sub>                      | RVS activate for<br>cool relay | RVS activate for cool relay                                                              |
| G                                  | G                                   | Fan relay                      | Fan relay                                                                                |
|                                    | $S1+$ or<br>CM                      | Not used                       | Contact closure common (NT150, NT160, and<br>$TM250$ only)                               |
|                                    | H                                   | Not used                       | Contact closure, Normally Open or Normally<br>Closed (NT150, NT160, and TM250 only). See |

<span id="page-9-0"></span>**Table 2 Single-Stage Heat Pump Terminal Conversion Chart**

<sup>a</sup> For "h" thermostat models only, the 24VAC com[mon mu](#page-16-0)st be in the same AC phase as the 24VAC source (RH or RC). If the thermostat is connected to RH only, or RH and RC then C must be the RH common. If the thermostat is connected to RC only then C must be the RC common.

[Figure 2](#page-10-0) shows an example of a Single-Stage Heat Pump HVAC system, with reverse activate for heat connecting to a Proliphix base plate.

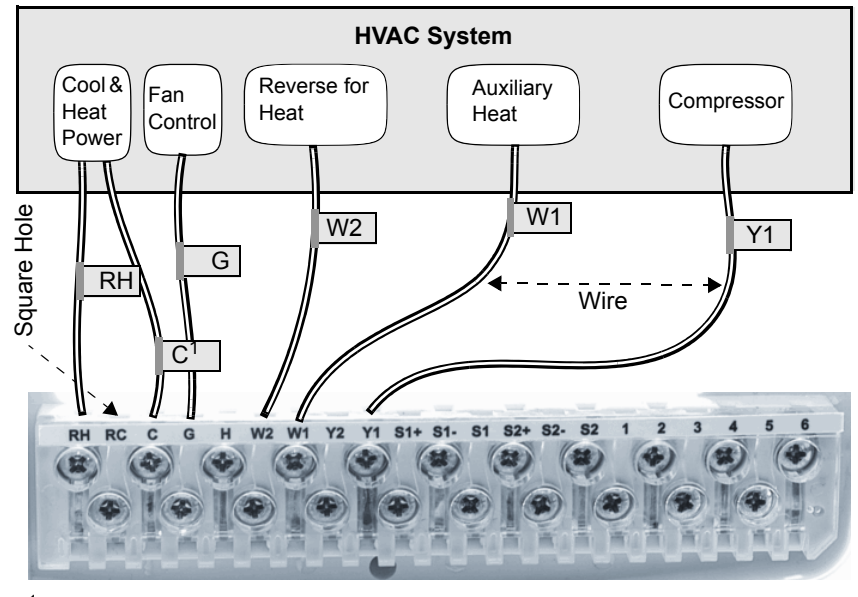

<span id="page-10-0"></span>**Figure 2 Single-Stage Heat Pump HVAC Connections**

1. *Applies to "h" models only*

**Proliphix Base Plate**

*Note: A heat pump is either a reverse for heat or reverse for cool model. Y2 is used for reverse cool.* 

[Table 3](#page-11-0) lists the standard HVAC terminal label and the corresponding Proliphix label required to support the dual-stage heat pump application.

| <b>Standard</b><br><b>Terminal</b> | <b>Proliphix</b><br>Terminal | NT100e/h, NT120e/h, NT130e/h, NT150e/h,<br>NT160e/h TM220e/h and TM250e/h       |  |
|------------------------------------|------------------------------|---------------------------------------------------------------------------------|--|
| R, RH                              | RH.                          | 24VAC source                                                                    |  |
| RC                                 | RC                           | 24VAC source                                                                    |  |
| C                                  | $\mathcal{C}$                | 24VAC common <sup>a</sup>                                                       |  |
| W, W1                              | W1                           | Auxiliary heat relay                                                            |  |
| Y, Y1                              | Y1                           | Compressor relay stage 1 <sup>b</sup>                                           |  |
| B, O                               | W <sub>2</sub>               | RVS activate for heat/cool relay <sup>c</sup>                                   |  |
| Y2.                                | Y2                           | Compressor relay stage $2d$                                                     |  |
| G                                  | G                            | Fan relay                                                                       |  |
|                                    | $S1+$ or<br><b>CM</b>        | Contact closure common (TM250 only)                                             |  |
|                                    | H                            | Contact closure, Normally Open or Normally<br>Closed (TM250 only). See Table 8. |  |

<span id="page-11-0"></span>**Table 3 Dual-Stage Heat Pump Terminal Conversion Chart**

<sup>a</sup> For "h" thermostat models only, the 24VAC common must be in the same AC phase as the 24VAC source (RH or RC). If the thermostat is connected to RH only, or RH and RC then C must be the RH common. If the thermostat is connected to RC only then C must be the RC common.

b Provides stage 1 heat or cool depending on the activation of the RVS.

 $c$  The RVS is either activate for heat (B terminal) or activate for cool (O terminal). You can program this function on the relay output through the web interface and the LCD screens. Consult your HVAC installer about the RVS type for your heat pump.

<sup>d</sup> Provides stage 2 heat or cool depending on the activation of the RVS.

[Figure 3](#page-12-0) shows an example of a Dual-Stage Heat Pump HVAC system, with reverse activate for heat and cool, connecting to a Proliphix base plate.

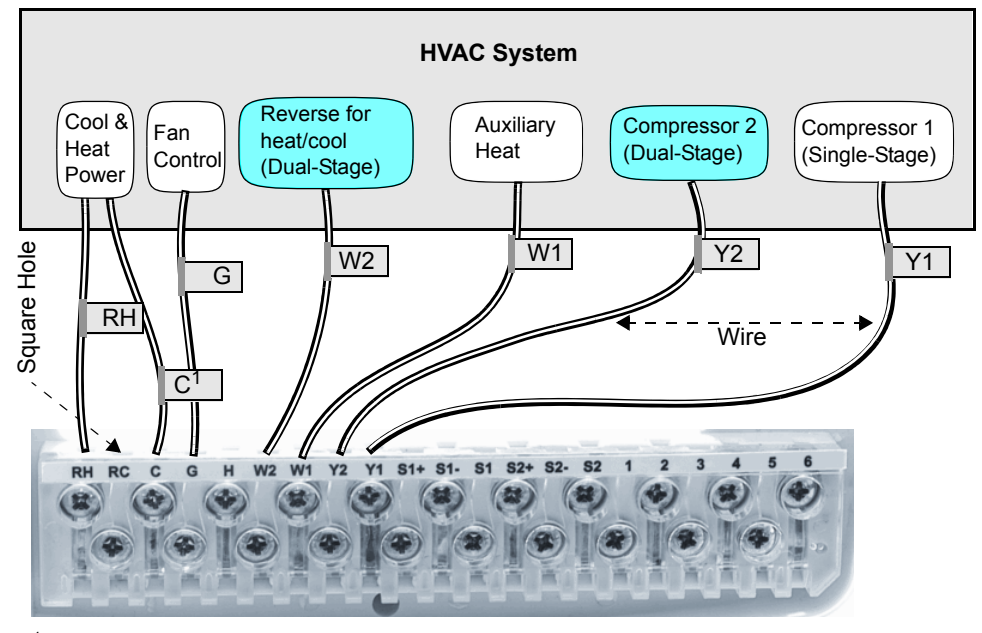

<span id="page-12-0"></span>**Figure 3 Dual-Stage Heat Pump HVAC Connections**

1. *Applies to "h" models only*

**Proliphix Base Plate**

### **Configuring Remote Sensors for the NT20, NT120, NT130, NT150, NT160, TM220, and TM250**

The Proliphix thermostats provide two remote (external) sensor ports. This release supports Analog and Thermistor sensors (go to www.proliphix.com for a complete list of supported sensors).

*Analog* sensors convert temperature measurements as Fahrenheit degrees to a voltage which can be sensed by the thermostat. Analog sensors are active devices which require power from the thermostat. The Analog sensor is polarized and must be connected as shown in [Table 4](#page-13-0).

*Thermistor* sensors are passive devices which represent thermal measurements as electrical resistance. Thermistors do not require power from the thermostat. The Thermistor sensor is not polarized; either lead can be connected as shown in [Table 4](#page-13-0). [Table 4](#page-13-0) lists the external sensor port Analog and Thermistor connections. Only one sensor can be connected to each port.

| <b>Proliphix</b><br>Terminal | <b>Analog Sensor</b>       | <b>Thermistor Sensor<sup>a</sup></b> | <b>Contact Closure Sensor</b>  |
|------------------------------|----------------------------|--------------------------------------|--------------------------------|
| $S1+$                        | Do Not Use                 | Do Not Use                           | Do Not Use                     |
| $S1-$                        | <b>COM</b>                 | Sensor 1, Either lead                | Contact Closure 1, Either lead |
| S1                           | T <sub>20</sub>            | Sensor 1, Either lead                | Contact Closure 1, Either lead |
| $S2+$ or $S+$                | $+V$ for S1 and S2 sensors | Do not use                           | Do not use                     |
| $S2-$                        | COM                        | Sensor 2, Either lead                | Contact Closure 2, Either lead |
| S <sub>2</sub>               | T <sub>20</sub>            | Sensor 2, Either lead                | Contact Closure 2 Either lead  |

<span id="page-13-0"></span>**Table 4 Remote Sensor Port Connections**

<sup>a</sup> *Do not connect either lead to the S1+, S2+ or S+ terminal when using a Thermistor sensor*.

# **Connecting CAT5/CAT5E/CAT6 Wiring for Ethernet Networks**

The label located on the inside of the base plate (see [Figure 4](#page-14-0)) shows several color-coded wiring schemes for Ethernet CAT5/CAT5E/CAT6 connections.

To wire the Ethernet network, refer to [Figure 4](#page-14-0) and match the label number to the Proliphix base plate number for CAT5/CAT5E/CAT6 color coding.

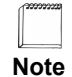

*If the other end of the CAT5/CAT5E/CAT6 cable is connected to a Proliphix EPA-20/60 Ethernet Power Adapter, follow the wiring scheme for T568A.*

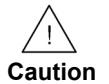

*All wiring must conform to local codes and ordinances. The distance between CAT5/CAT5E/CAT6 cables and HVAC cables should be a minimum of one inch.*  [Figure 4](#page-14-0) shows an Ethernet CAT 5 wiring example.

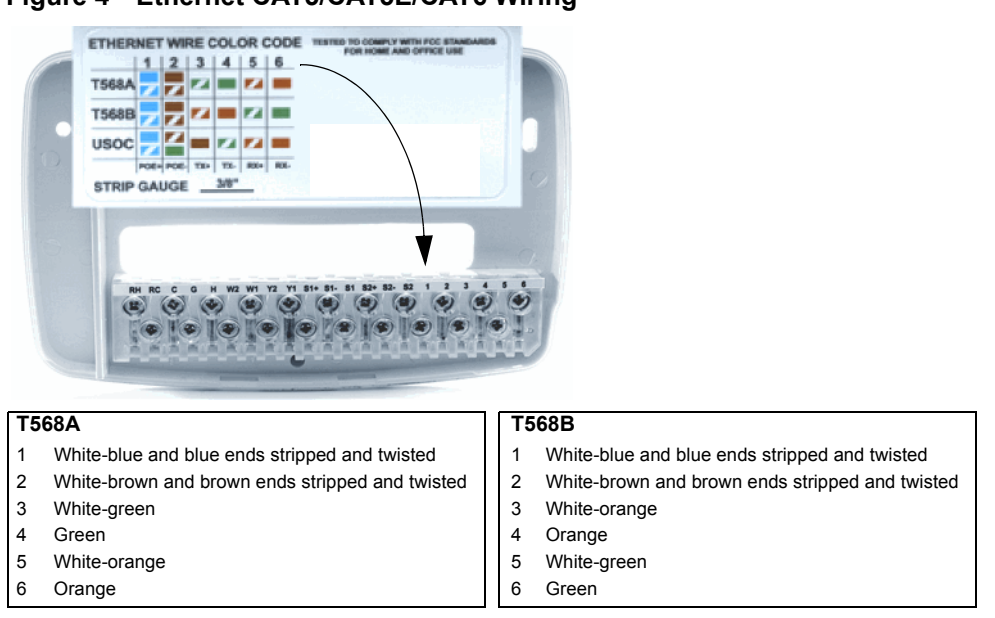

<span id="page-14-0"></span>**Figure 4 Ethernet CAT5/CAT5E/CAT6 Wiring**

[Figure 5](#page-14-1) shows the RJ-45 Ethernet plug pinout assignments for the T568A and T568B wiring standards.

<span id="page-14-1"></span>**Figure 5 RJ-45 Ethernet Plug Pinout Assignments for T568A and T568B**

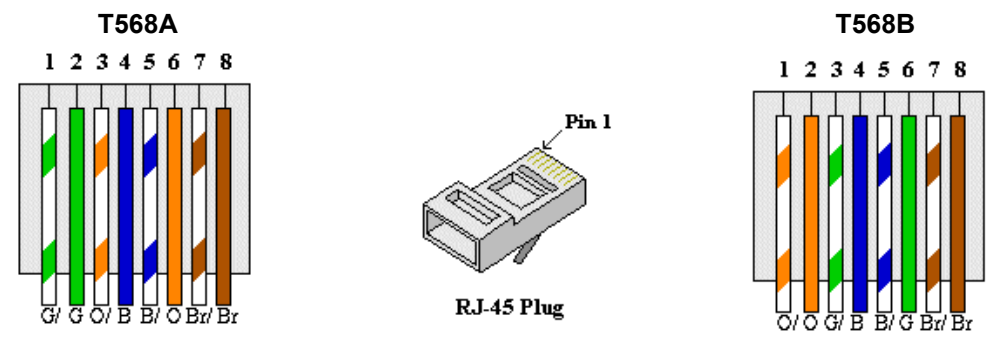

[Table 5](#page-14-2) describes the pinout assignments for the T568A and T568B wiring standards.

<span id="page-14-2"></span>**Table 5 T568A and T568B Pinout Assignments**

| <b>Pin Number</b>        | T568A Wire Color | <b>T568B Wire Color</b> |
|--------------------------|------------------|-------------------------|
|                          | Green/White      | Orange/White            |
|                          | Green            | Orange                  |
|                          | Orange/White     | Green/White             |
|                          | Blue             | Blue                    |
| $\overline{\phantom{1}}$ | Blue/White       | Blue/White              |
|                          | Orange           | Green                   |
|                          | Brown/White      | Brown/White             |
|                          | <b>Brown</b>     | <b>Brown</b>            |

### **Mounting the Thermostat into the Base Plate**

The Proliphix thermostat contains jumpers to configure the HVAC power settings. The power settings determine which HVAC power source (RH or RC) is configured to turn on each HVAC system (cool, heat and fan). Most applications use only RH power. The Proliphix thermostat is shipped from the factory with the "RH Only" configuration.

[Table 6](#page-15-0) lists the possible HVAC power configurations. RC and RH are connected with J1 inserted.

| <b>HVAC Power Configuration</b>                               | J2               | J1  |
|---------------------------------------------------------------|------------------|-----|
| RH only (default) – Supplies W1, W2, Y1, Y2, G                | POS <sub>1</sub> | IN  |
| $RC$ only – Supplies W1, W2, Y1, Y2, G                        | POS <sub>1</sub> | IN  |
| RH and $RC$ – RH supplies W1, W2, G and RC supplies Y1 and Y2 | POS <sub>1</sub> | OUT |
| RH and RC – RH supplies W1 and W2 and RC supplies Y1, Y2, G   | POS <sub>2</sub> | OUT |

<span id="page-15-0"></span>**Table 6 HVAC Power Configuration**

The NT100e, NT120e, NT130e NT150e, NT160e, TM220e, and TM250e can be powered from different sources presented on the following Ethernet CAT5/5E/CAT6 interface:

- A Power over Ethernet (PoE) source is an Ethernet router, switch, or mid-span device that complies with the 802.3af Power over Ethernet standard.
- **Proliphix Ethernet Power Adapters (EPA) are multi-port power injectors capable** of supplying power to either two (EPA-20) or six (EPA-60) Proliphix Network Thermostats.

[Table 7](#page-15-1) shows how to configure the NT100e, NT120e, NT130e, NT150e, NT160e, TM220e, and TM250e for two different power sources.

<span id="page-15-1"></span>**Table 7 NT100e, NT120e, NT130e, NT150e, NT160e, TM220e, and TM250e Power Source Configuration**

| <b>HVAC Power Configuration</b> | J3  |
|---------------------------------|-----|
| <b>PoE Power Source</b>         | Out |
| EPA-20/60 Power Source          | 1n  |

The general purpose contact closure can be configured for Normally Open or Normally Closed. The contact closure will be in these states upon power failure or deactivation of an event. [Table 8](#page-16-0) shows the configuration of jumper J9. [Figure 6](#page-16-1) shows the location and positions of jumper J9 on the NT150, NT160, and TM250.

| Configuration   | J9               | <b>Pins</b>       |
|-----------------|------------------|-------------------|
| Normally Closed | POS <sub>1</sub> | Top and middle    |
| Normally Open   | POS <sub>2</sub> | Middle and bottom |

<span id="page-16-0"></span>**Table 8 Contact Closure Configuration for Jumper J9**

[Figure 6](#page-16-1) shows the location of the jumpers on the thermostat circuit module. The jumper in J2 supports an Up (POS1) or Down (POS2) position. The example in [Figure 6](#page-16-1) shows the J2 jumper in the Up position. If necessary, move the jumper downward to the POS2 position.

<span id="page-16-1"></span>**Figure 6 Thermostat Jumper Locations**

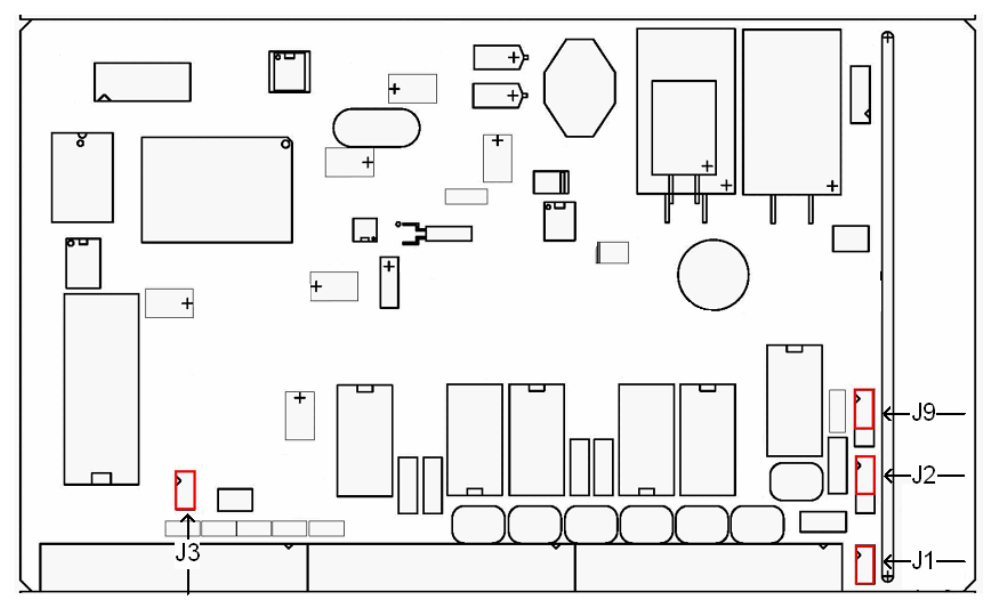

Prior to mounting the thermostat into the base plate, verify that the jumpers on the thermostat are configured for your application (see [Table 6\)](#page-15-0).

#### **To mount the thermostat into the base plate**:

- **1** Mount the thermostat into the base plate (see [page 3](#page-6-0)) by inserting the top two hinges into the corresponding receptacle holes in the top of the base plate.
- **2** Snap the bottom of the thermostat securely into the base plate.

## <span id="page-17-0"></span>**Verifying the Thermostat's Operating Status**

This section describes the procedures you can use to verify that the heat, cool, and fan controls are operating properly on your thermostat. Before you begin, verify that the HVAC system's power is set to "**On**" and press **HVAC** on the thermostat panel.

### <span id="page-17-1"></span>**Testing the Heat Controls**

- **1** Press **HVAC**.
- **2** Press **Mode**. A menu list appears.
- **3** Use the **Up** and **Down** arrows on the right side of the panel to select **Heat**.
- **4** Press **Select**.
- **5** Press **Back**.
- **6** Continuously press the **Up** arrow until the heat set point is higher than the temperature reading. The heat relay should click and the HVAC system should activate the heat.

### <span id="page-17-2"></span>**Testing the Cool Controls**

- **1** Press **HVAC**.
- **2** Press **Mode**. A menu list appears.
- **3** Use the **Up** and **Down** arrows on the right side of the panel to select **Cool**.
- **4** Press **Select**.
- **5** Press **Back**.
- **6** Continuously press the **Down** arrow until the cool set point is lower than the temperature reading. The cool and fan relays should click and the HVAC system should activate the cool and fan.

### **Testing the Fan Operation**

- **1** Press **HVAC**.
- **2** Press **Fan**. A menu list appears.
- **3** Use the **Up** and **Down** arrows on the right side of the panel to select **On**.
- **4** Press **Select**. The fan relay should click and the fan should turn on.

# **Logging In to the Thermostat**

**Log in to the TMI as the Administrator as follows:**

- **5** Enter the username: **admin**
- **6** Enter the password: **admin** (default)

See the *Proliphix NT100e/h, NT120e/h, NT130e/h, NT150e/h, and NT160e/h Configuration Guide* for more information.

# **What's Next?**

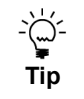

**After you install the thermostat, continue with the** *Configuration Guide* **to configure thermostat settings and the** *Remote Management Guide* **to manage the thermostat remotely via the Proliphix Remote Management server. You can access these guides at www.proliphix.com in the support-documentation area.**

# **Troubleshooting**

Use [Table 9](#page-18-0) to troubleshoot potential issues with your thermostat.

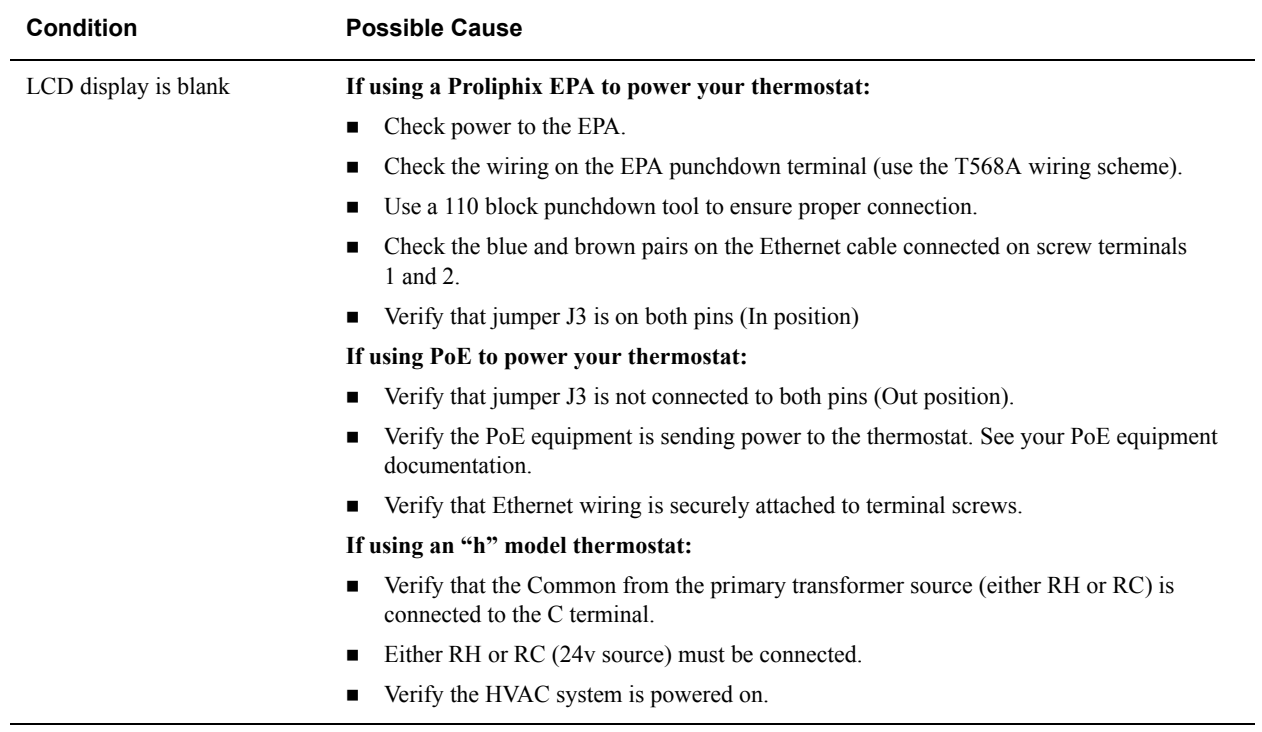

### <span id="page-18-0"></span>**Table 9 Troubleshooting Tips**

### *Troubleshooting*

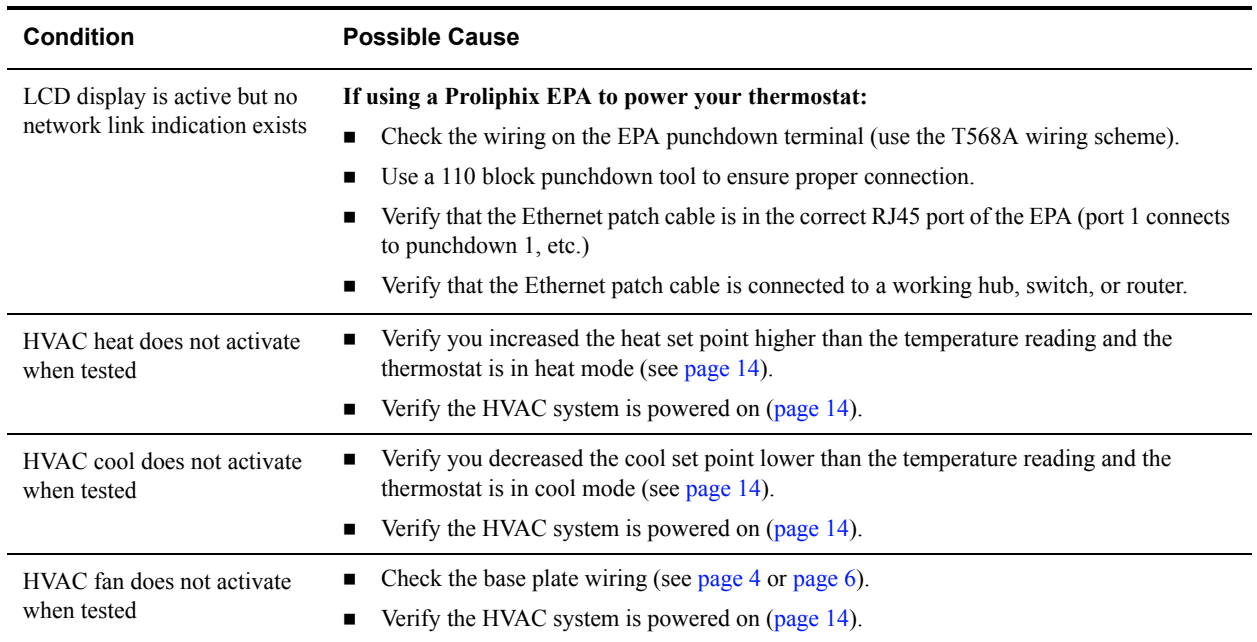

### **Table 9 Troubleshooting Tips (Continued)**